*Shuttle Accessory*

**PCM31** 

## Shuttle Accessory PCM31: Erweiterung mit drei COM-Ports für Shuttle Slim-PCs XH310(R)/XH610

Mit Hilfe des Shuttle Zubehörs PCM3 können die Shuttle Slim-PC Barebones XH310, XH310R und XH610 um drei weitere serielle Schnittstellen (COM-Ports) auf der Vorderseite erweitert werden. Nach dem Einbau von PCM3 entfällt die Möglichkeit zum Einbau eines optischen Laufwerks.

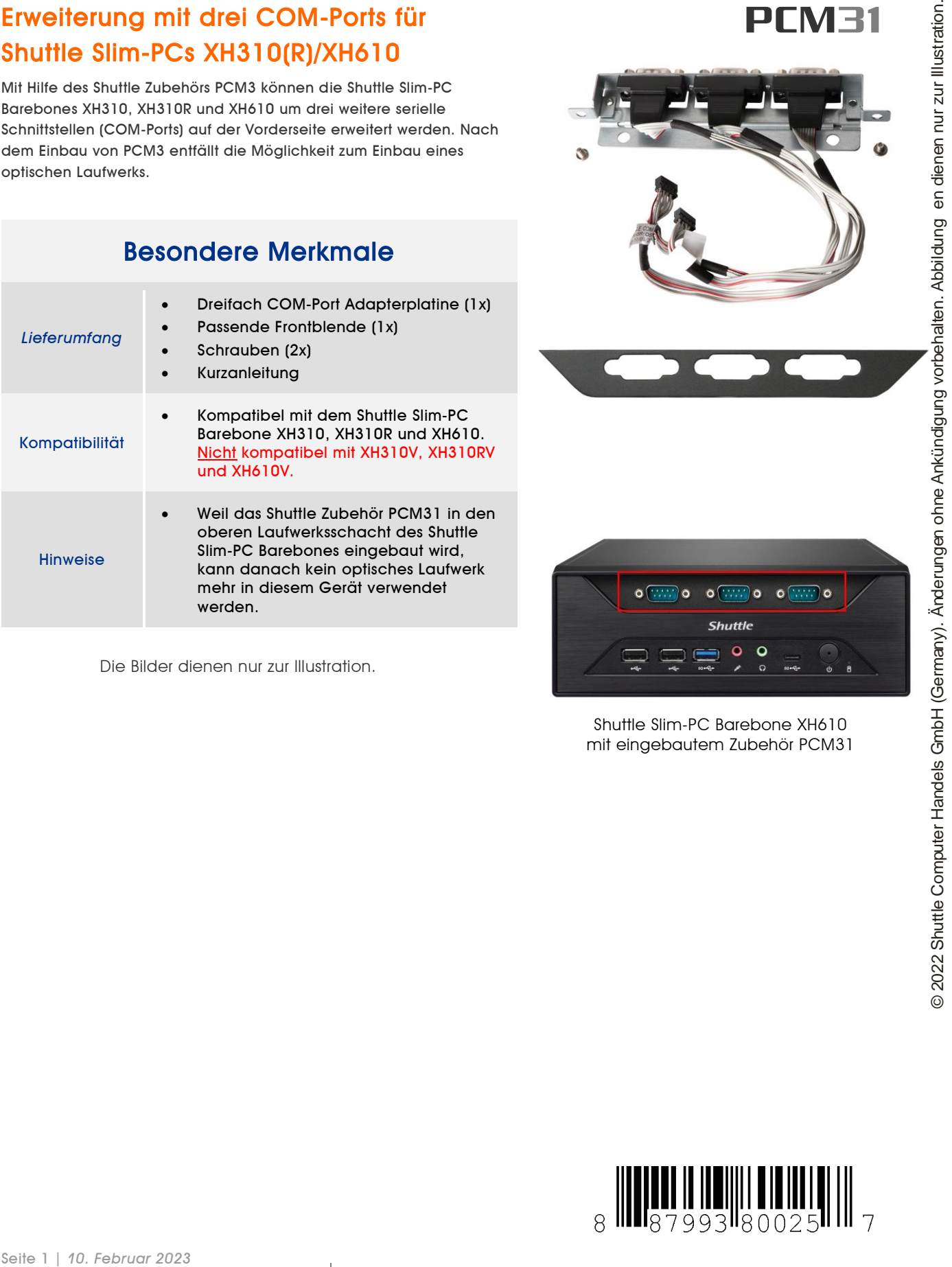

Die Bilder dienen nur zur Illustration.

Shuttle Slim-PC Barebone XH610 mit eingebautem Zubehör PCM31

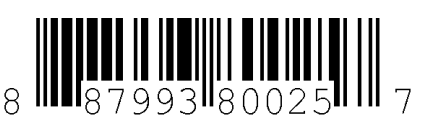

*w w w . s h u t t l e . e u*

Tel. +49 (0) 4121-47 68 60 Fax +49 (0) 4121-47 69 00 sales@shuttle.eu

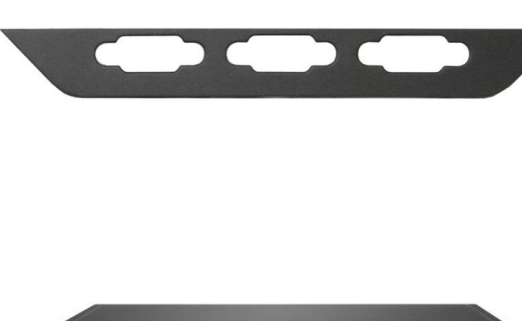

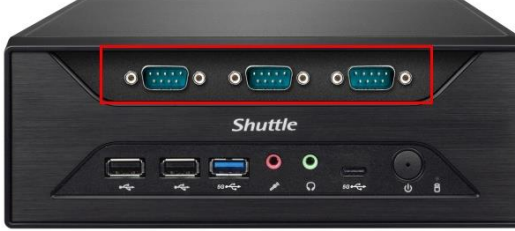

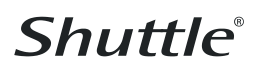

## Shuttle Accessory PCM31 – Installationsanleitung

## **Packungsinhalt**

- Dreifach COM-Port-Adapter (1x)
- Schrauben (2x)
- Vordere COM-Port-Abdeckblende (1x)

Mit dem Zubehör PCM31 kann der Shuttle XPC um drei weitere RS232 COM-Ports erweitert werden. Es ist kompatibel mit Shuttle XPC slim XH310, XH310R und XH610 (**nicht kompatibel** mit XH310V, XH310RV und XH610V).

Bitte beachten Sie bei der Installation die folgenden Schritte.

Vor der Installation entfernen Sie bitte aus Sicherheitsgründen das Anschlusskabel des Netzteils. Nach der Installation des PCM31 kann kein optisches Laufwerk mehr verwendet werden.

Please note that no optical drive can be installed, if the PCM31 is used.

1. Lösen Sie die beiden Randelschrauben der Gehäuseabdeckung. Schieben Sie die Abdeckung nach hinten und nach oben.

2. Lösen Sie die SATA- und Stromkabel von den Laufwerken und bauen Sie die Laufwerkshalterungen / das CPU-Kühlsystem aus. Bemerkung: Der Ausbau von Laufwerkshalterungen und CPU-Kühlsystem hängt vom Modell ab.

Beachten Sie hierzu die jeweilige Installationsanleitung.

3. Lösen Sie den Frontpanel-Anschluss "JP3" vom Mainboard. Entriegeln und lösen Sie das Frontpanel, indem Sie die vier Clips vorsichtig nach außen drücken und das Frontpanel nach vorne bewegen.

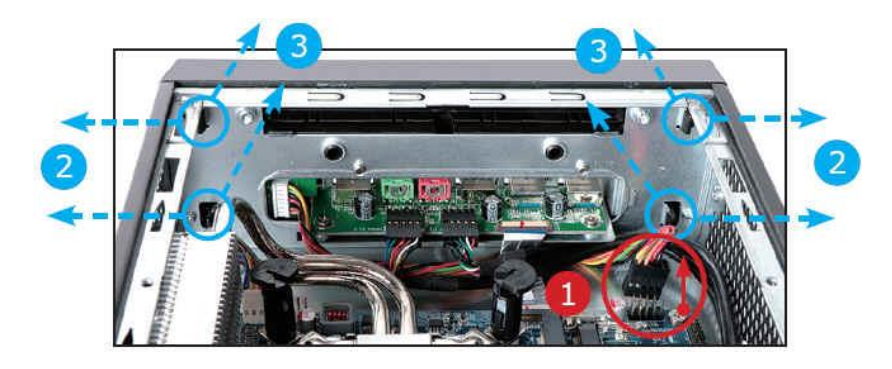

4. Befestigen Sie den "COM-Port-Adapter" wie dargestellt mit zwei Schrauben.

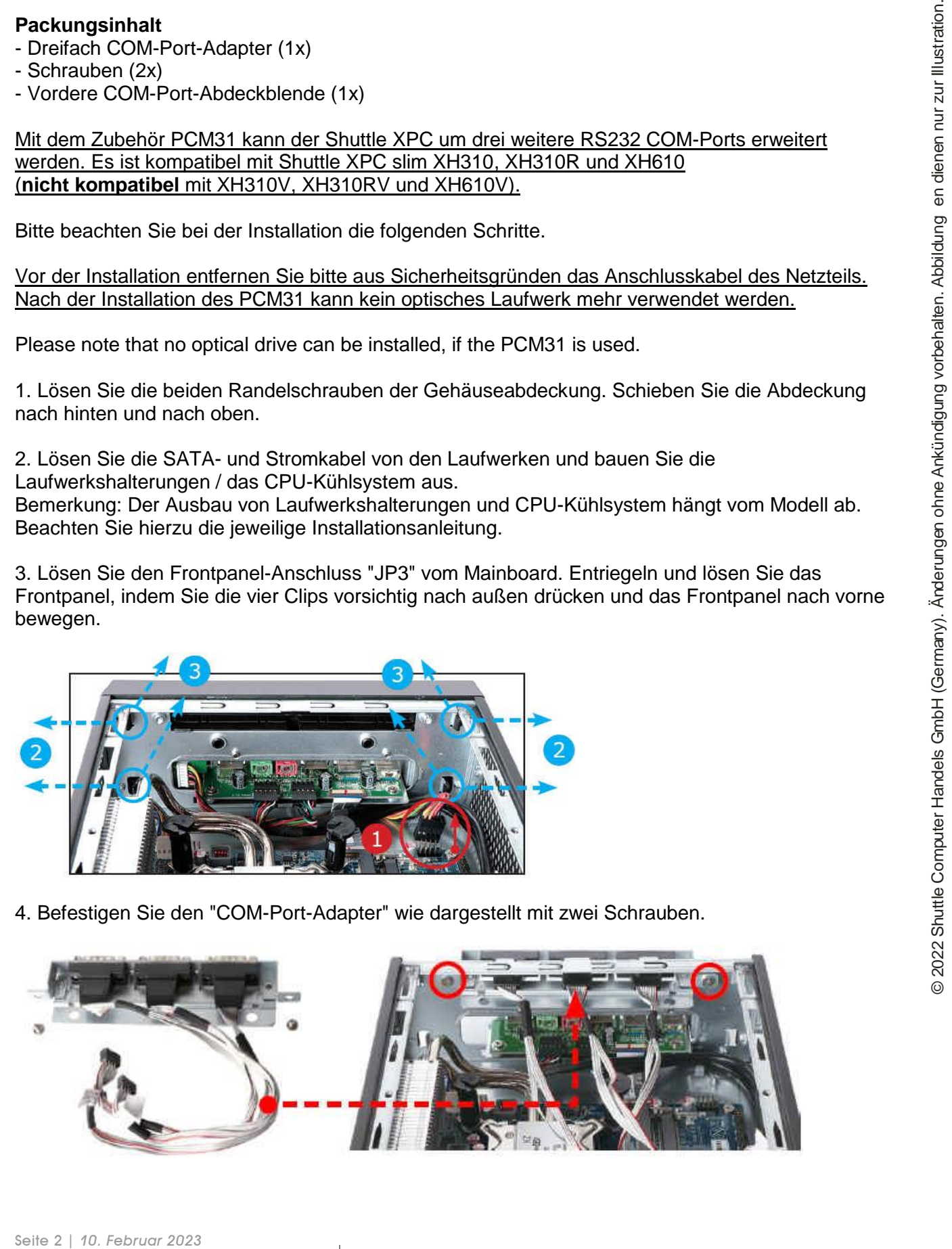

*w w w . s h u t t l e . e u*

5. Entfernen Sie die Abdeckblende fur den DVD-Laufwerksschacht, indem Sie auf die Clips drücken. Danach installieren Sie die COM-Port-Abdeckblende.

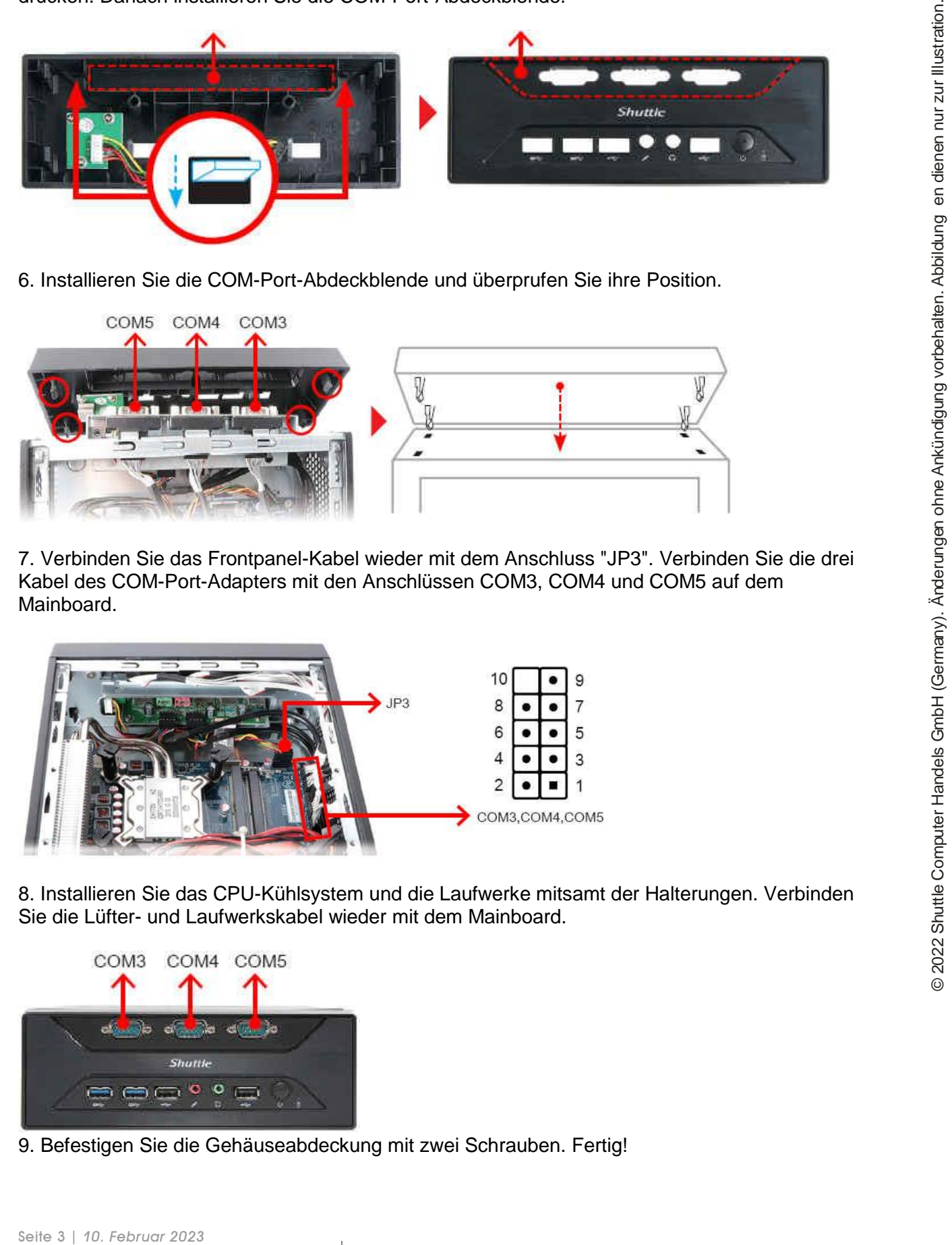

6. Installieren Sie die COM-Port-Abdeckblende und überprufen Sie ihre Position.

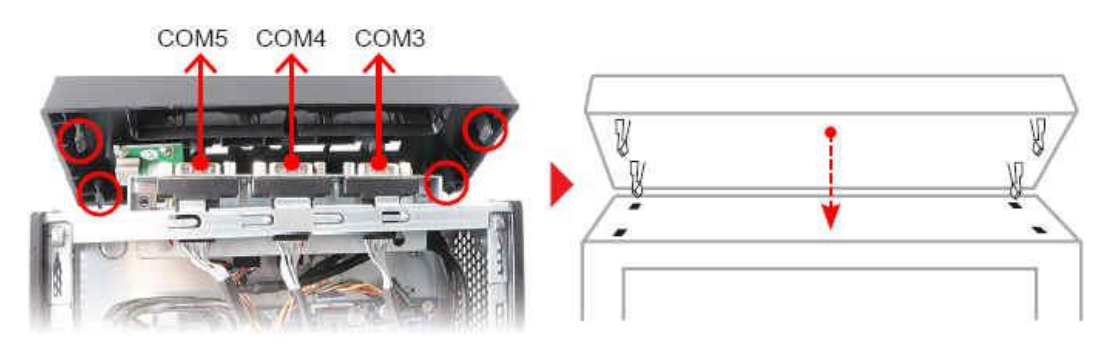

7. Verbinden Sie das Frontpanel-Kabel wieder mit dem Anschluss "JP3". Verbinden Sie die drei Kabel des COM-Port-Adapters mit den Anschlüssen COM3, COM4 und COM5 auf dem Mainboard.

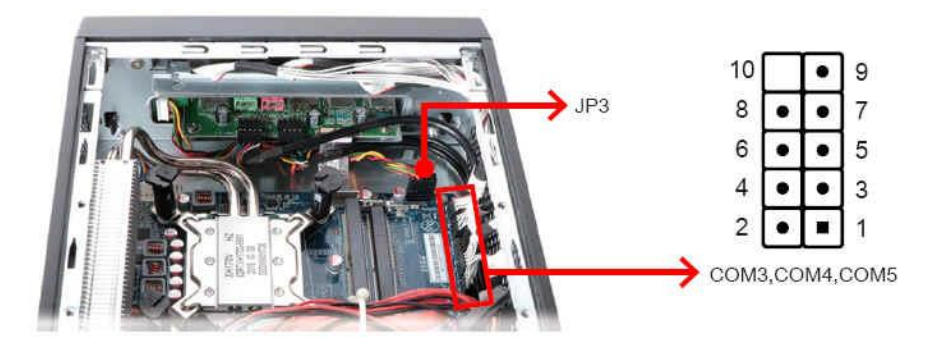

8. Installieren Sie das CPU-Kühlsystem und die Laufwerke mitsamt der Halterungen. Verbinden Sie die Lüfter- und Laufwerkskabel wieder mit dem Mainboard.

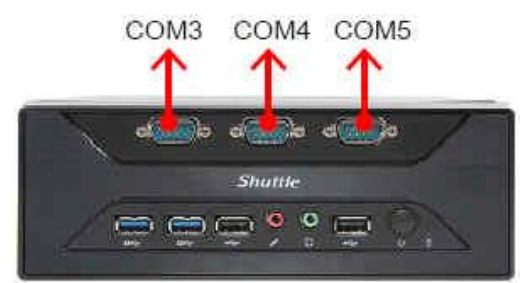

9. Befestigen Sie die Gehäuseabdeckung mit zwei Schrauben. Fertig!

*w w w . s h u t t l e . e u*